**[陈晓东](https://zhiliao.h3c.com/User/other/0)** 2008-07-04 发表

## **SR88路由子接口QinQ终结功能典型配置**

**一、组网需求 Client A的IP地址需要**

**通过DHCP获取,Client B宽带业务通过PPPoE获得IP地址。在二层QinQ设备上通过不同的外层VLA N TAG对这种业务进行区分,SR88设备需要能够处理带双层TAG的报文并正确路由和转发,从骨干网 下来到Client的流量能正确打上双层TAG进行转发。以Client A为例,Client A的上行流量在接入到S witch A时,添加内层VLAN TAG 200,流量在接入到QinQ设备Switch B时对业务进行区分,为报文 添加外层VLAN TAG 300,流量上行至Route QinQ设备Router A时,由对应于报文外层VLAN TAG 3 00的子接口进行处理,在Router A上将报文的双层VLAN TAG剥离,再根据路由进行转发。从骨干网 的下来的下行流量在Route QinQ设备Router A上查找路由,流量应该从子接口转发出去,则根据AR P表项中保留的双层VLAN TAG信息对报文打上双层VLAN TAG进行转发。**

#### **二、组网图**

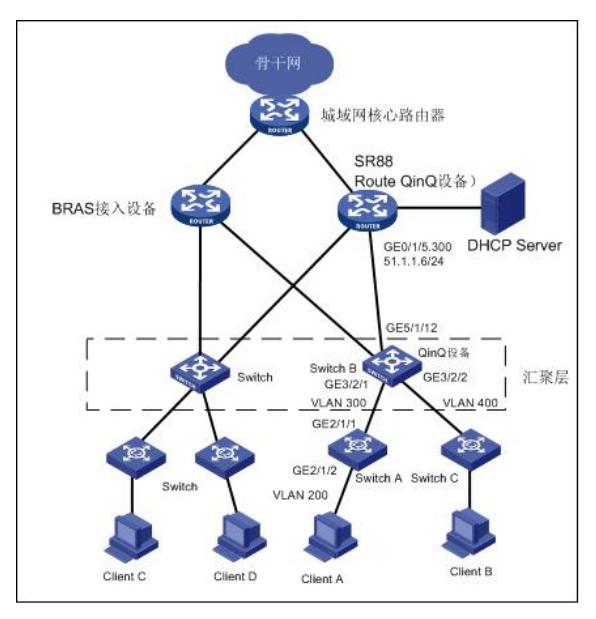

## **三、配置步骤**

# **1. 配置Router A**

<RouterA> system-view [RouterA] interface GigabitEthernet 0/1/5 [RouterA-GigabitEthernet0/1/5] ip address 51.1.1.1 255.255.255.0 # 在路由口上配置支持的以太类型为8300。 [RouterA-GigabitEthernet0/1/5] dot1q ethernet-type 8300 # 配置路由子接口。 [RouterA-GigabitEthernet0/1/5] interface GigabitEthernet 0/1/5.300 # 配置支持的内层VLAN 200。 [RouterA-GigabitEthernet0/1/5.300] second-dot1q 200 # 配置子接口的DHCP Relay功能, 使能Option82功能, 将Client A所在内层VLAN信息作为位置信息传 递给DHCP Server。详细的DHCP Relay配置请参见Relay配置。 [RouterA-GigabitEthernet0/1/5.300] dhcp select relay [RouterA-GigabitEthernet0/1/5.300] dhcp relay server-select 19 [RouterA-GigabitEthernet0/1/5.300] dhcp relay information enable **2. 配置Switch B** <SwitchB> system-view [SwitchB] vlan 300 [SwitchB] interface GigabitEthernet 5/1/12 # 配置GigabitEthernet5/1/12端口为Trunk端口, 且允许VLAN 300, 400通过。 [SwitchB-GigabitEthernet5/1/12]port link-type trunk [SwitchB-GigabitEthernet5/1/12]port trunk permit vlan 300 400 # 配置Switch B支持QinQ以太网类型为8300。 [SwitchB-GigabitEthernet5/1/12] qinq ethernet-type 8300 # 使能端口的QinQ基本功能。 [SwitchB] interface GigabitEthernet 3/2/1

[SwitchB-GigabitEthernet3/2/1] port access vlan 300

[SwitchB-GigabitEthernet3/2/1] qinq enable

### **3. 配置Switch A**

<SwitchA> system-view [SwitchA] vlan 200 # 配置GigabitEthernet2/1/1, GigabitEthernet2/1/2端口加入VLAN 200。 [SwitchA] interface GigabitEthernet 2/1/1 [SwitchA-GigabitEthernet2/1/1] port access vlan 200 [SwitchA] interface GigabitEthernet 2/1/2 [SwitchA-GigabitEthernet2/1/2] port access vlan 200

# **四、验证**

配置完成后,Client A可以从DHCP Server上获取到IP地址,在RouterA上通过**display dhcp relay sec urity**命令查看到生成的DHCP Relay表项。 # 显示Router A上DHCP Relay表项的详细信息。 [RouterA] display dhcp relay security IP Address MAC Address Type Interface 51.1.1.2 0001-0102-0001 Dynamic GE0/1/5.300 从Router A上可以ping通Client A的地址。